## AWGA/AGA Collaboration and USGA GHIN Services Update

While things have been quiet on the surface regarding the AWGA and AGA's collaboration for USGA Services in 2018, a lot has been happening in the background. We are moving forward to implement the Collaboration Agreement that lets us continue to work together to provide USGA Services for our respective memberships.

The women's league will be logged out of the Score Posting kiosk at the golf course while the link between the men's and women's club is rebuilt by GHIN. This process will be complete by Monday, December 25<sup>th</sup>, 2017. Until that time the women will need to post through the "Guest & IGN Score Posting" button. Once they click on this they can search for themselves by GHIN number OR by their name. Again, this is a temporary problem that will be fixed by Monday morning.

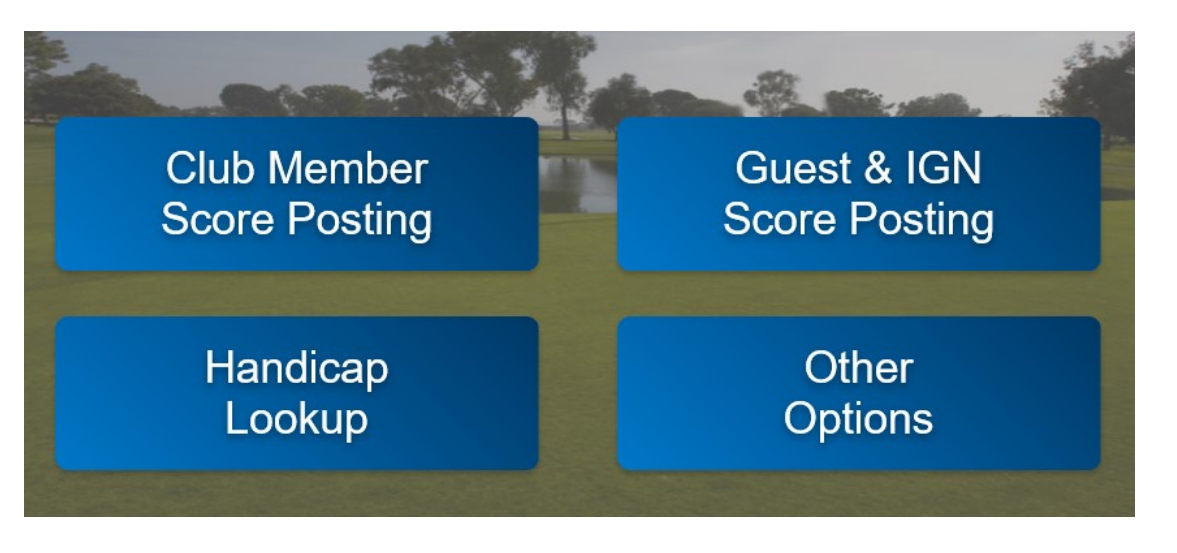

Searching by name:

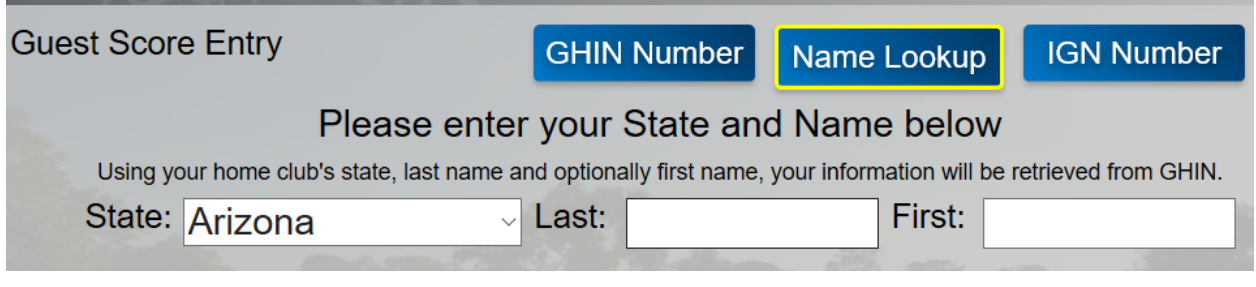

Searching by GHIN Number:

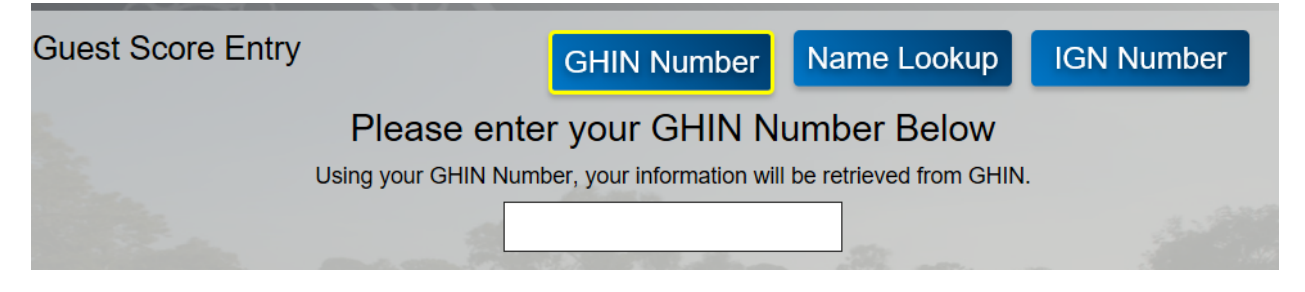

• The website you access for GHIN Administration will still be the same website, however, your log in credentials will be slightly different. Currently you log in with the association code of "80", your club number "\_\_\_" and your password. Beginning December 20, 2017, you will log in with association code "79", your club number will have a preceding 3 added (i.e. club numbers will now appear as "3\_ \_ \_"). Your password for logging in will **NOT** be changing.

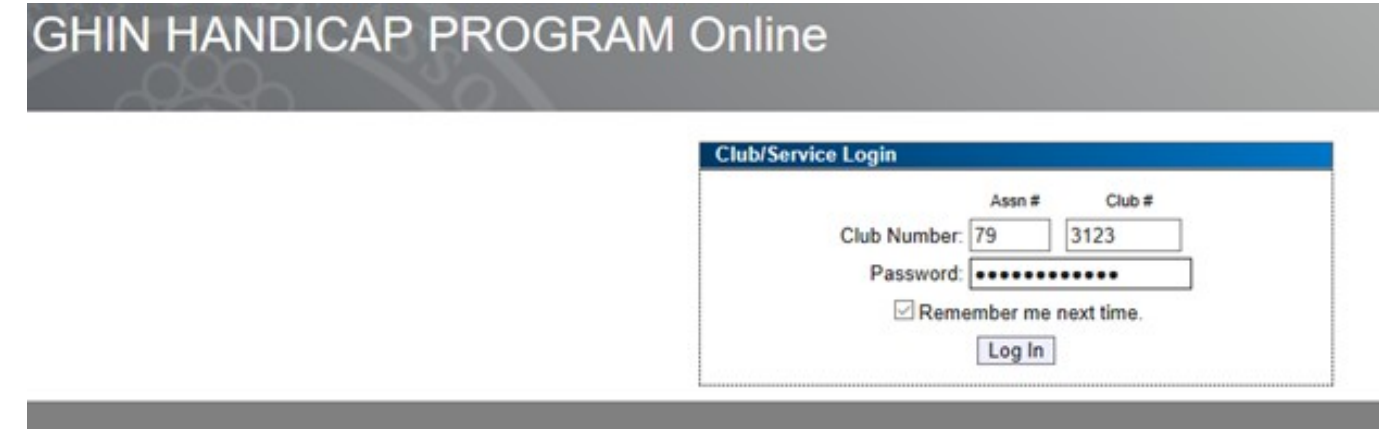

TPP will no longer be accessible beginning January  $1<sup>st</sup>$ , please take the following steps to ensure you have a tournament solution for your club events.

- Run, download, and export all reports and results from the current TPP so that you can access past tournament information. It is recommended that when exporting results, you export in either PDF format, Word, or Excel so that the document is accessible outside of the TPP software. This must be done before December 22<sup>nd</sup>.
- If you have not already begun to use the USGA Tournament Management software, please contact Erin Groeneveld at the AWGA office ([erin@awga.org\)](mailto:erin@awga.org) to gain access to the software, and learn about training opportunities.

Log in for TPP & Golf Genius:

Passwords and usernames have not changed for TPP.

For online TPP and Golf Genius users, nothing needs to be done as they will automatically reconfigured for GHIN connection.

For the OLD CLIENT version of TPP, which is the version that has been downloaded to your computer

- Clubs will need to reconfigure their preferences to point the data to the right roster. Below are the steps to make that happen. Once you have already opened the software the following steps will reconfigure the system:
	- From the top menu in the upper left hand corner they will choose "Tournament"
	- Then select " Preferences"

Then select "configure club"

- They will then need to change their association to 79, the club number will need the preceding "3" and the password can be left alone.
- Once they have completed these steps they will need to close the program and re-open it for the changes to take effect.

The AWGA and AGA's shared vision of providing the best service to our respective memberships has created an opportunity to combine resources, providing the Arizona golf community with more programs, events, and services. This includes handicap administration and oversight which will be managed out of the AGA office with the support of AWGA staff. The AWGA's and AGA's dedicated and helpful staff will work together to provide service to you and your club, so please reach out if you have any questions regarding the information above. Our collaboration is good for Arizona and good for the game.

More changes will be forthcoming, as we fully implement our collaboration agreement. Most will be transparent and seamless, but we will keep you informed in advance of any that will impact the management of your club.